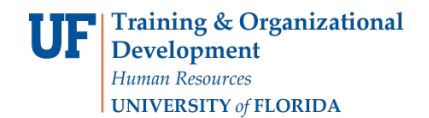

## **Gift Cards**

**Objective:** To request gift cards in the Human Subject Payments (HSP) module in myUFL.

## **Payment Type Overview:**

- Gift cards are preloaded, vendor specific, and available for single use (non-reloadable).
- Treasury Management offers gift cards from several University of Florida approved vendors as physical (plastic) cards and electronic gift cards.
- In addition to recording the payment on the HSP Payment Log in myUFL, the study team will need to keep a record of gift cards issued. This can be accomplished with a receipt or log that includes the participant's name, signature, gift card number, and date of issuance.
- Any unused plastic gift cards must be returned to Treasury Management **within 60 days** of IRB protocol expiration date or conclusion of the study, whichever comes first. Returned gift cards will be refunded to the original funding source.

**Note**: Electronic gift cards are **non-refundable** and **cannot be returned for credit**.

To request this payment type, perform the following steps:

In the **Payment Details** section:

- 1. From the drop-down menu, select **Gift Card** as the **Payment Type.**
- 2. Select the **Vendor** from the drop-down menu**.**
- 3. Enter the quantity of cards being requested in the **Number of Cards/Checks** field.
- 4. The **Deliver Card Unloaded** box will automatically be unchecked.
- 5. Enter the **Amount per Payment Type**. This will be the preloaded dollar value assigned to each gift card.
- 6. From the drop-down menu, choose the **Delivery Method**.

**Note**: Gift cards must be picked up from Treasury Management.

7. Enter notes in the **Special Instructions** field if needed.

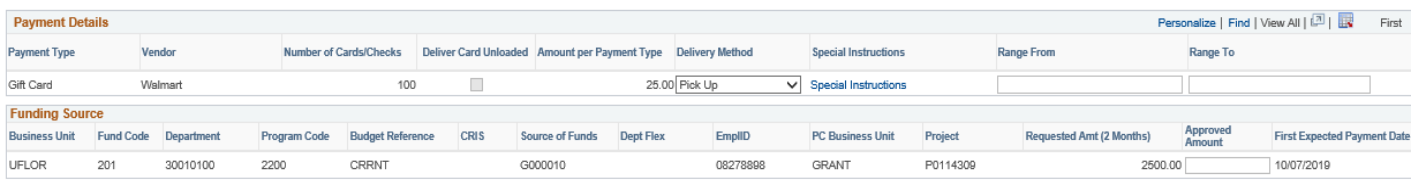

- 8. Enter the **Funding Source** information from left to right. The following fields are required:
	- Business Unit(UFLOR) Budget Reference
	-
	-
	- Program Code
- 
- Fund Code Requested Amount (2 Months)
- Department First Expected Payment Date

**Note**: The value entered in the **Requested Amount (2 Months)** field must equal the dollar value of the gift cards being requested. (e.g. 100 Walmart gift cards at \$25 each = \$2500.00)

The following fields may be required depending on the fund chosen or may be entered optionally into the **Funding Source** information:

- a. CRIS
- b. Source of Funds
- c. Dept Flex
- d. EmplID Used when an employee is associated with the account (for example, a returned overhead account)
- e. PC Business Unit (GRANT is required when entering a project number)
- f. Project Number
- 9. To submit the Study Fund Request, scroll to the top of the page and click the **Submit for Approval** button. A message displays asking you to confirm you want to submit the request.
- 10.Click **Yes**. The Study Fund Request is submitted into workflow and forwarded to your department approver for review and approval. The status of the request is set to "Submitted."